# Aktenbezug für Adressen

#### Hauptseite > Adressen > Adressfenster > Aktenbezug für Adressen

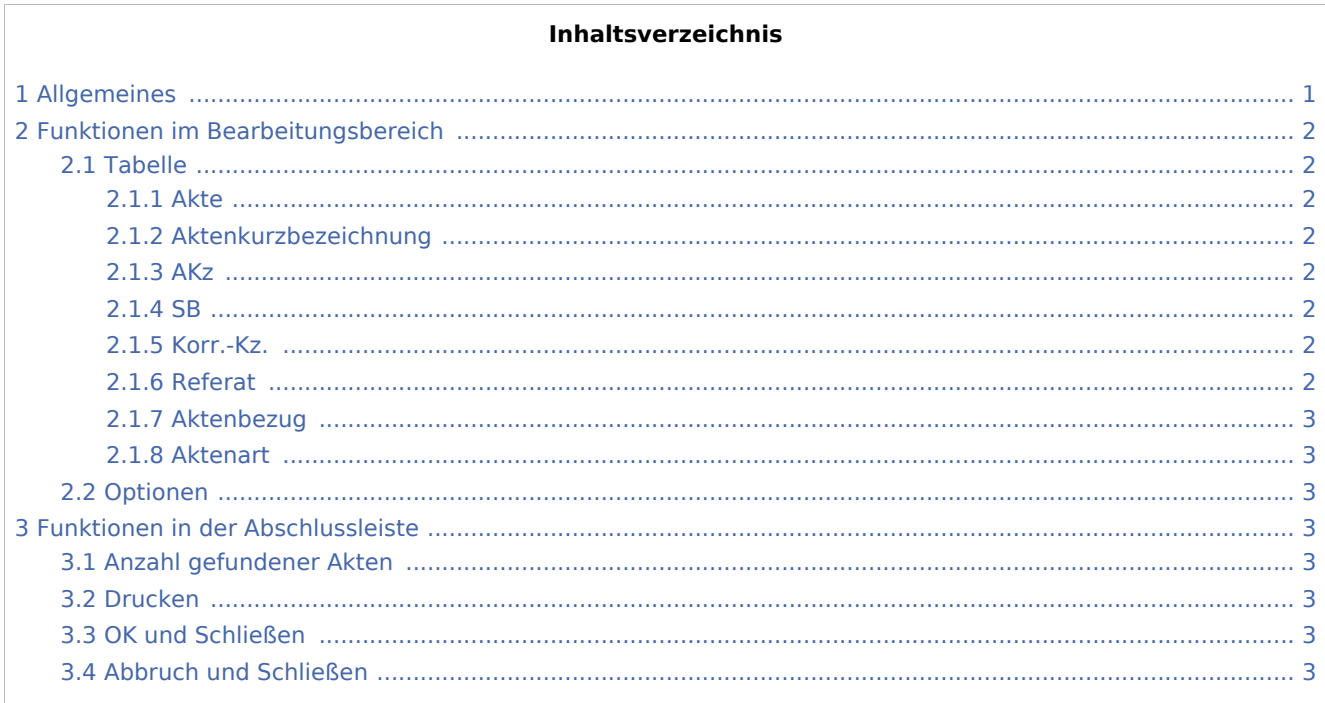

# <span id="page-0-0"></span>Allgemeines

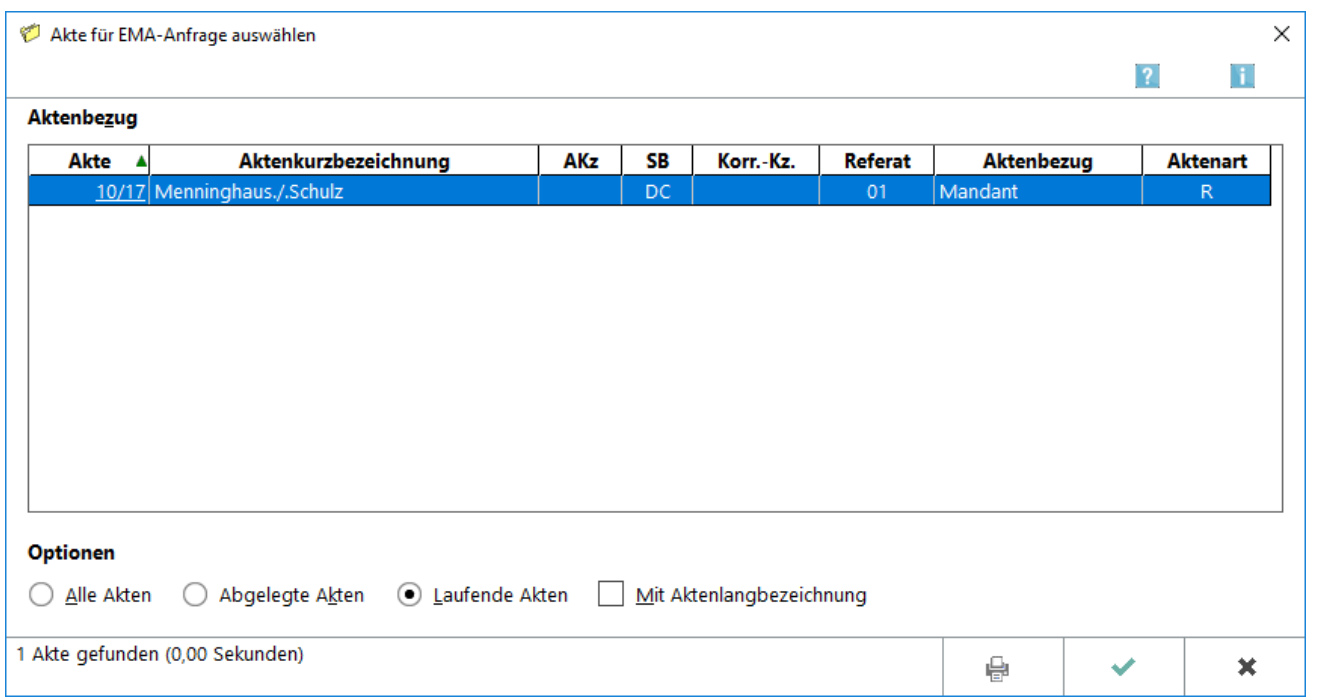

Aktenbezug für Adressen

Wird eine Adresse als Beteiligtenadresse zu einer Akte gespeichert, erstellt RA-MICRO eine Verknüpfung zwischen Adresse und Akte. Die Anzahl der Verknüpfungen wird im Adressfenster angezeigt und der Aktenbezug kann eingesehen werden.

Post-Anfragen zur Gültigkeit der im Adressfenster gespeicherten Adresse können den mit den Adressen verknüpften Akten zugeordnet und in der E-Akte gespeichert werden. Voraussetzung ist, dass dies in den [Einstellungen Adressen](https://onlinehilfen.ra-micro.de/wiki2/index.php/Adressen_(Einstellungen)) so festgelegt ist. Weitere Informationen stehen am Beispiel der EMA-Anfrage in nachfolgender Grafik per Klick/Touch zur Verfügung.

# <span id="page-1-0"></span>Funktionen im Bearbeitungsbereich

<span id="page-1-1"></span>Tabelle

# <span id="page-1-2"></span>**Akte**

In dieser Spalte werden die Aktennummern derjenigen Akten angezeigt, in denen die gewählte Adresse gespeichert ist.

# <span id="page-1-3"></span>**Aktenkurzbezeichnung**

In dieser Spalte werden die Aktenkurzbezeichnungen der gefundenen Akten angezeigt. Soll neben der Aktenkurzbezeichnung auch die Aktenlangbezeichnung angezeigt werden, steht hierfür die Option *Mit Aktenlangbezeichnung* zur Verfügung.

# <span id="page-1-4"></span>**AKz**

Wurde zu der Akte ein Aktenkennzeichen erfasst, wird dieses hier angezeigt.

Ein Tooltip zeigt das vollständige Aktenkennzeichen an.

#### <span id="page-1-5"></span>**SB**

Bei der Neuanlage einer Akte ist die Erfassung eines Aktensachbearbeiters erforderlich. Das Kürzel dieses Sachbearbeiters wird in dieser Spalte angezeigt.

Ein Tooltip zeigt die vollständige Bezeichnung des Aktensachbearbeiters an.

# <span id="page-1-6"></span>**Korr.-Kz.**

Wurde die vorliegende Adresse in der jeweiligen Akte als Korrespondenzadresse mit einem Korrespondenzkürzel erfasst, wird dieses Kürzel in der Spalte Korr.-Kz. angezeigt.

# <span id="page-1-7"></span>**Referat**

An dieser Stelle wird das Referat angezeigt, dem die betreffende Akte zugeordnet wurde.

Aktenbezug für Adressen

Ein Tooltip zeigt die vollständige Bezeichnung des Referats an.

#### <span id="page-2-0"></span>**Aktenbezug**

Die Spalte *Aktenbezug* gibt Aufschluss darüber, in welchem konkreten Bezug die Adresse zu der jeweiligen Akte steht. Bsp.: Wurde die Adresse bei der *Aktenanlage* als Mandant gespeichert, wird der Eintrag *Mandant* ausgewiesen.

# <span id="page-2-1"></span>**Aktenart**

Der Spalte Aktenart kann entnommen werden, ob es sich bei der jeweiligen Akte um eine Rechtsanwalts-, eine Notar- oder eine Verbraucherinsolvenzakte handelt. Die Aktenart wird bei der Neuanlage einer Akte festgelegt.

Ein Tooltip zeigt die vollständige Bezeichnung der Aktenart an.

# <span id="page-2-2"></span>Optionen

Hier besteht die Möglichkeit, alle, abgelegte oder nur laufende Akten mit oder ohne Aktenlangbezeichnung auszugeben.

# <span id="page-2-3"></span>Funktionen in der Abschlussleiste

# <span id="page-2-4"></span>Anzahl gefundener Akten

Zeigt die Anzahl der gefundenen Akten an, die mit der vorliegenden Adresse verknüpft sind.

#### <span id="page-2-5"></span>Drucken

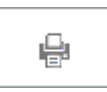

Die Liste wird gedruckt.

#### <span id="page-2-6"></span>OK und Schließen

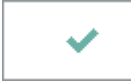

Das Fenster wird geschlossen.

# <span id="page-2-7"></span>Abbruch und Schließen

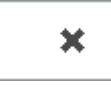

Der Vorgang wird abgebrochen und das Fenster wird geschlossen